# TANDBERG **Codian Director**

# Release notes Software version 1.2(1.14)

**September 2009 D1452201**

# **Introduction**

TANDBERG Codian Director Version 1.2(1) is a new feature release of the tool for creating, scheduling and monitoring conferences on TANDBERG Codian MCU units and MSE Media blades (in this release note MCU is used for both). This document lists and describes the new features supported in this release.

Software version 1.2 (1.14) is a maintenance release that fixes a number of bugs that are outlined in the "Resolved issues" section on page 5 of this document.

#### **Requirements for the MCUs to be monitored**

To use Codian Director Version 1.2(1.14) you must have the 'Management application' feature key enabled on your MCU. If you require this feature key, please contact your sales representative.

**Note**: You must upgrade to the latest software version of TANDBERG Codian Director on all computers running it.

## **New features and functionality in 1.2(1.14)**

- ▶ Secure connection
- ▶ Other user interface enhancements

### **New features and functionality in 1.2(1)**

- ▶ Localization of the user interface
- ▶ Support for cascaded conferences
- ▶ Conference-centric view of the monitored MCUs
- ▶ New Event log window
- New drag-and-drop functionality
- Creating address book entries from conference participants
- ▶ Creating conference templates from a configured conference
- ▶ Other user interface enhancements

The following sections provide further details about these features.

# **New feature descriptions**

## **Localization of the user interface**

The installer now offers a number of languages. Select the one to use in the Codian Director installation window.

### **Support for cascaded conferences**

Codian Director Version 1.2 supports cascaded conferences. You can create them from scratch or use a template.

For clarity, cascaded conferences are shown by a new icon  $\mathbb{G}$ , as is the slave MCU  $\mathbb{G}$ .

We recommend that you make sure that the times on all MCUs that are involved in a cascaded conference are synchronized before you configure the conference. The MCUs can be in different time zones (and in a different time zone to the machine that you are running Conference Director on), but the time must be set accurately on each MCU.

### **Conference-centric view**

You can now swap between the original MCU-centric listing in the Tree View and the new conference-centric listing using the **List > Group by** function.

In the Group by conference view, the main headings in the Tree View are Active conferences, Scheduled conferences and Auto attendants. You can expand each branch to see an alphabetic list of entries. If you then expand the branch for a particular conference, you see the MCU that it is running or scheduled on and, for active conferences, you can expand the branch further to see current participants.

If you select a cascaded conference in the Group by conference view, all MCUs involved in the conference are listed.

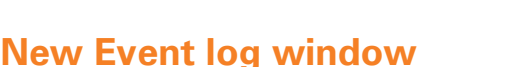

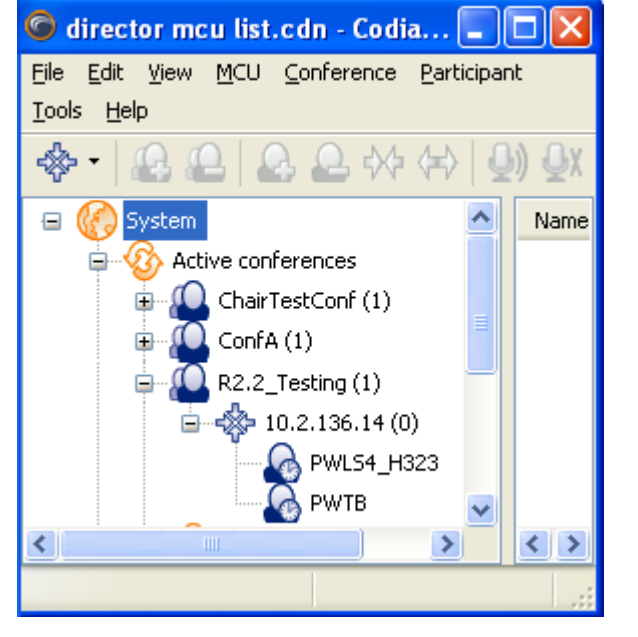

To help with troubleshooting, you can open an Event log window with the **View > Event log** function. The entries in this window can be saved to a .xml file.

## **New drag-and-drop functionality**

Dragging and dropping participants between conferences has been made easier: the List view now scrolls as you drag so that both conferences no longer need to visible before you start dragging.

In addition to dragging and dropping participants between active conferences as previously, can now use drag-and-drop to:

- Drag and drop participants between scheduled conferences. The participant is removed from the original conference. (Note you cannot drag and drop between active and scheduled conferences or vice versa)
- Drag and drop participants from one scheduled conference on one MCU to another scheduled conference on a different MCU
- Drag and drop participants into the Address book when the Address book is open If the Address book already contains an entry with this participant's name you are prompted to enter a new name
- Drag and drop scheduled and active conferences between MCUs A confirmation dialog is displayed for active conferences. All scheduled participants remain with a

conference when it is dragged and dropped. The time of the conference is adjusted using the offset values set in Codian Director for each MCU

#### **Creating Address book entries from a participant**

You can now add a participant from a scheduled or active conference as an Address book entry. This can be achieved in two ways: dragging and dropping as described in the previous section or by right-clicking on the participant and selecting **Add to address book**.

#### **Creating conference templates from a configured conference**

You can now create a conference template from either a scheduled or active conference by right-clicking on the conference and selecting **Add to templates**.

#### **Other user interface enhancements**

There are a number of small enhancements to the user interface:

- For a participant in an active conference, you can set the participant who will be seen as the focused participant in the Focus page of the participant's properties dialog
- Camera previews are now displayed in the camera tab of the participant properties if they are available
- You can delete disconnected participants from an active conference by right-clicking and selecting **Delete disconnected participants**
- You can now specify a Guest ID and PIN for conferences
- The numeric ID of a conference is shown in the Address field in the List view
- The IP address of ad hoc participants who used E.164 to dial is displayed
- You can choose to sound audible warnings when alerts are generated. A default sound is installed but you can install a .wav file of your own if you want to hear a different sound

#### **New icons**

Release 1.2(1.14) introduces the following new icons:

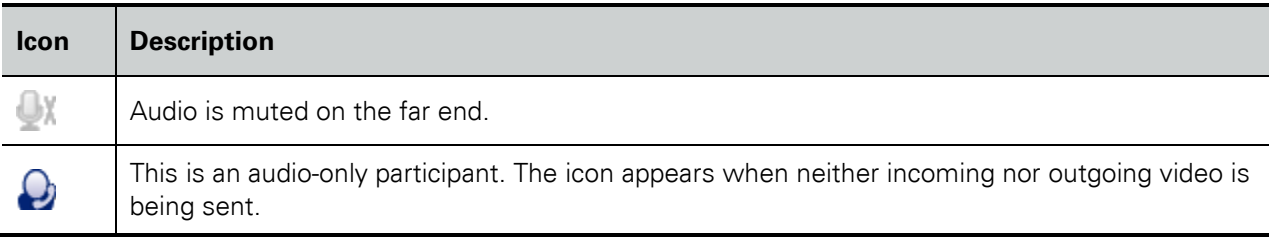

#### **Secure connection**

Release 1.2(1.14) allows you to create a secure connection when connecting to the MCU.

To do this, in the 'Connect to MCU' dialog box, select *Secure connection*.

## **Resolved issues**

The following issues have been found in previous releases and are resolved in this release.

#### Support for Windows 2000™

Codian Director Version 1.2 now runs on Windows 2000, in addition to Windows XP and Vista.

#### Resolved in version 1.2(1.14), 27 August 2009

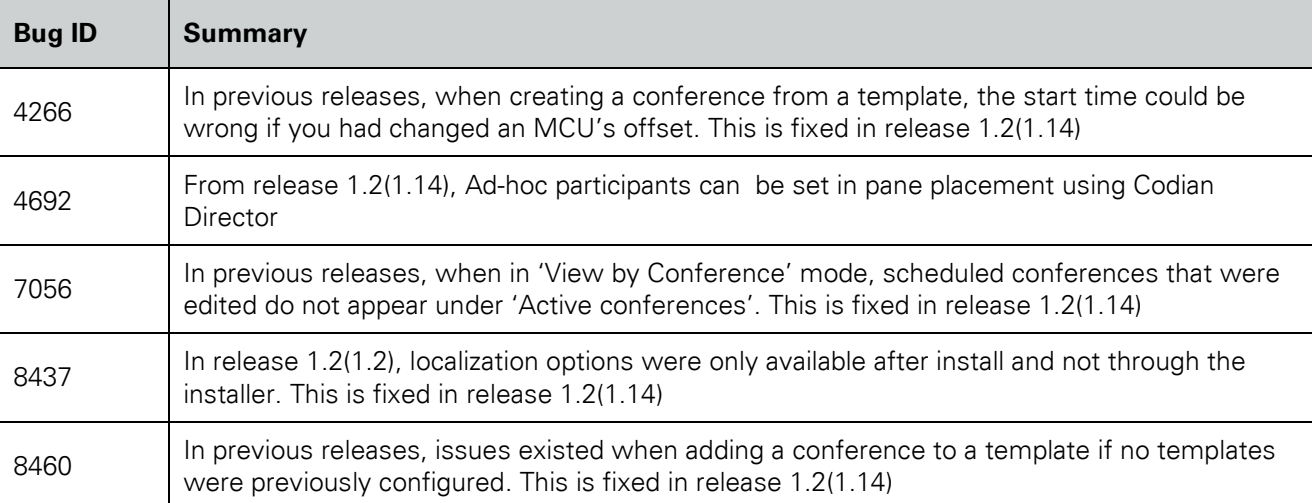

#### Resolved in version 1.2 (1.2), 2 3 July 2009

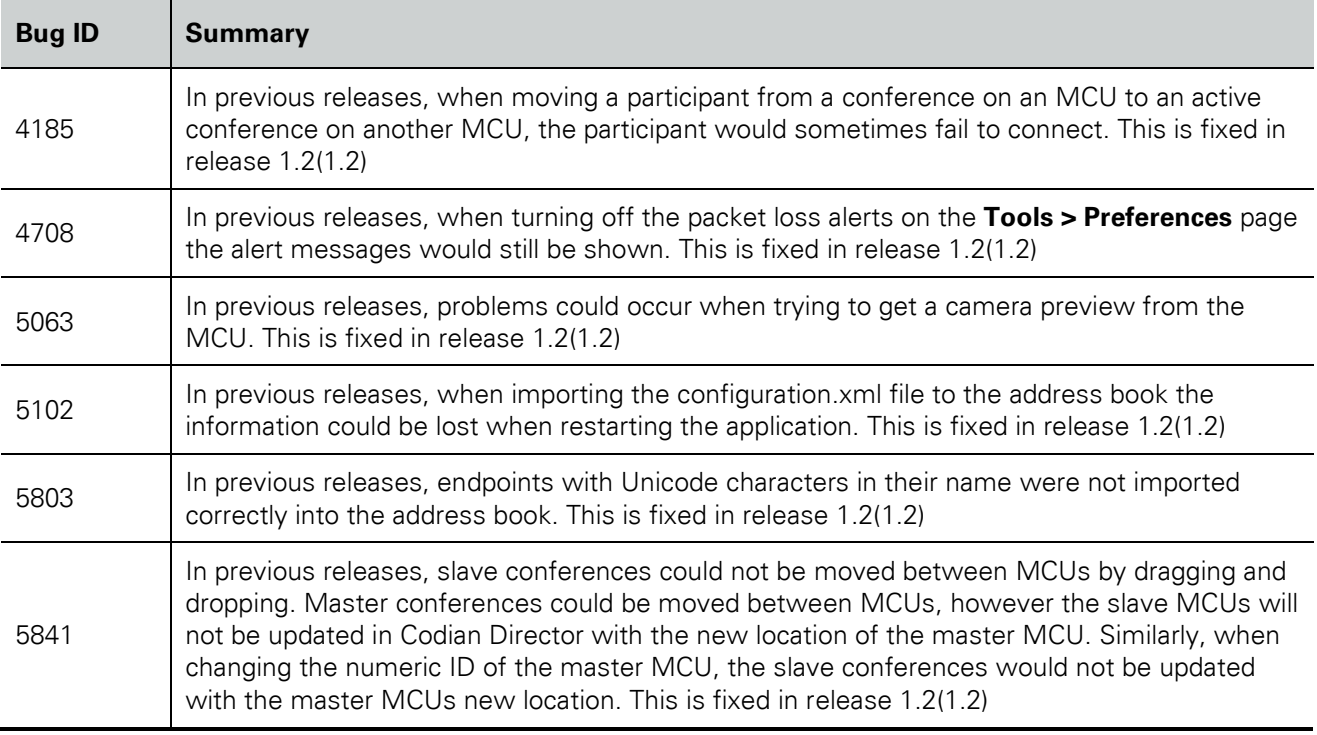

#### Resolved in version 1.2 (0.19) beta release

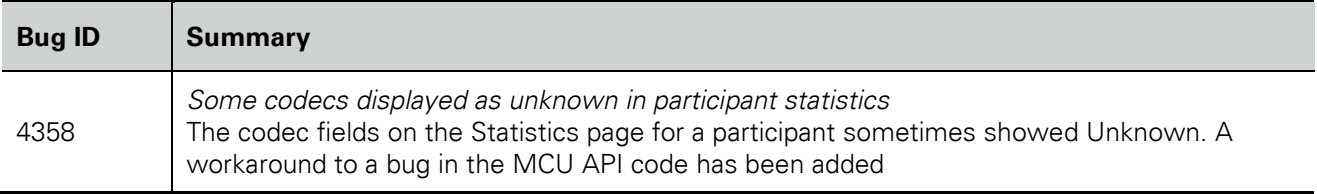